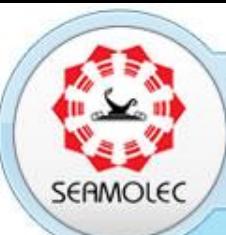

 $\boldsymbol{m}$ 

Southeast Asian Ministers of Education Organization Regional Open Learning Center (SEAMEO SEAMOLEC)

# Game Canvas, Thread, Sprite

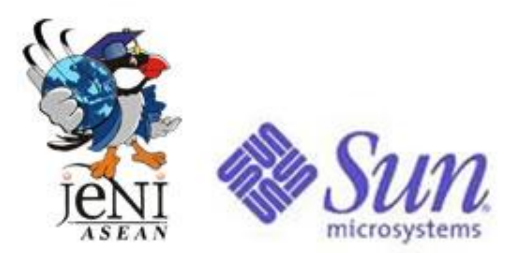

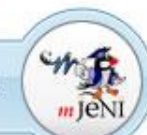

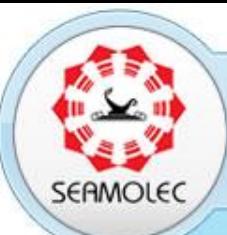

Southeast Asian Ministers of Education Organization Regional Open Learning Center (SEAMEO SEAMOLEC)

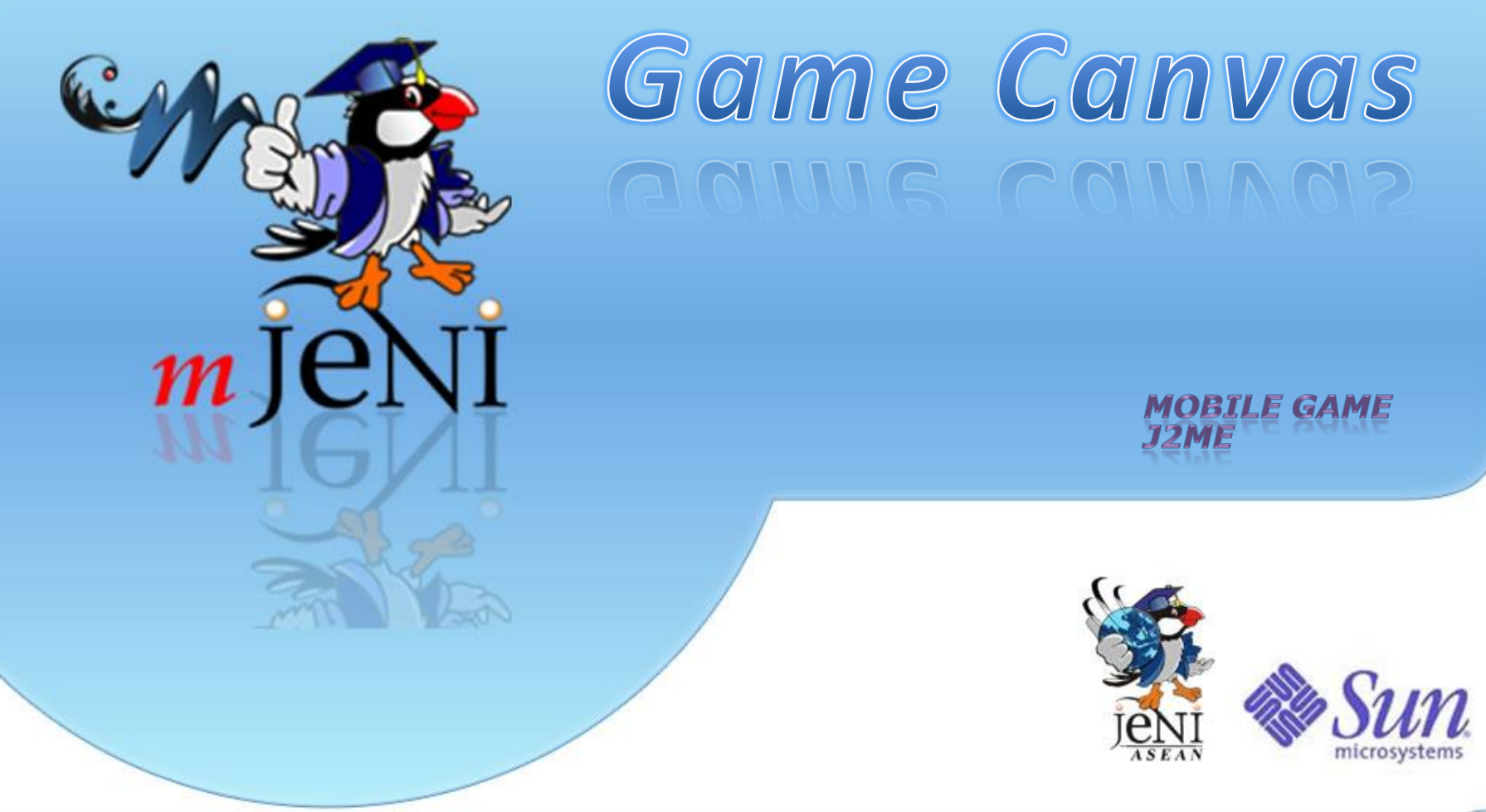

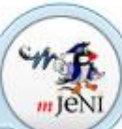

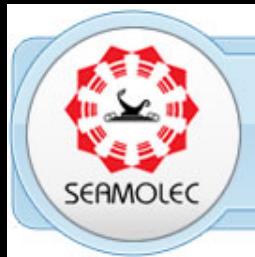

Masalah yang dihadapi ketika menggunakan class Canvas :

- **≻Sulit mengatur layer**
- Sulit meramalkan kapan system akan memanggil method paint()
- Bisa saja terjadi delay pada saat menangkap key event.

GameCanvas digunakan untuk memperluas fungsi yang dimiliki oleh class Canvas

Latar Belakang

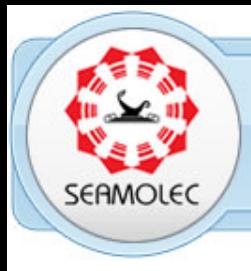

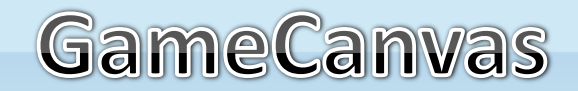

GameCanvas merupakan sebuah class yg terdapat pada package **javax.microedition.lcdui.game.\***

GameCanvas menyediakan method getKeystate() untuk membaca key-key yang ditekan.

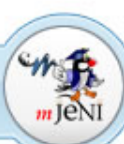

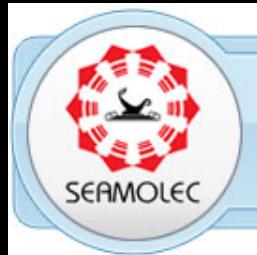

Ada beberapa keuntungan yg ditawarkan oleh class GameCanvas dibandingkan dengan class Canvas:

- 1. Memiliki kontrol terhadap aplikasi, saat display mengalami update. Menunggu AMS memanggil paint().
- 2. Dapat mengontrol region/bagian dari screen yang akan di update.
- 3. Menyediakan suatu mekanisme *easy-to-use(*polling) untuk melakukan query current key yang sedang ditekan oleh user.
- 4. Menggunakan teknik double buffering untuk menghindari kedipan(flicker) pada animasi.

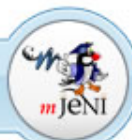

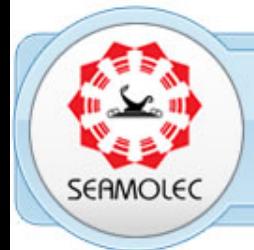

Perbedaan antara Canvas dan GameCanvas :

- Untuk menggunakan Canvas, buat subclassnya, definisikan method **paint()**.
- $\triangleright$  Di dalam method paint(), gunakan Graphics untuk merender gambar pada screen.
- Ketika ingin mengubah sesuatu dan mengupdate-nya pada screen, maka harus memanggil method **repaint()**, kemudian system memanggil paint() sekali lagi untuk penggambaran.

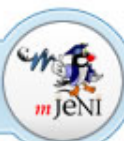

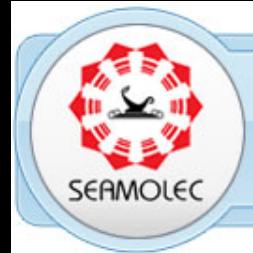

Perbedaan antara Canvas dan GameCanvas :

- Untuk menggunakan GameCanvas, buat subclassnya. Untuk menggambar pada screen, gunakan Graphics melalui method **getGraphics()**.
- Untuk mengupdate gambar muncul pada screen, panggil **flushGraphics()**.
- Untuk update yang lebih pesifik, gunakan method **flushGraphics(int x, int y, int width, int height)**, yang hanya meng-update region/bagian tertentu dari screen.

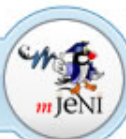

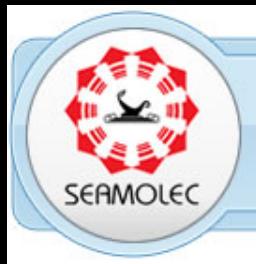

Sebuah game atau animasi dibangun dengan cara mengulang berjalannya sekumpulan program.

Pada kondisi loop, value dari instant variable dicek dan kemudian mengupdate game state.

Berdasarkan game state, code kemudian digambar/paint/repaint pada game screen.

Game loop merupakan suatu loop yg tidak terhingga.

Code pada loop harus mengikuti eksekusi dari current thread, yaitu memenuhi kondisi sleep setiap beberapa milllisecond untuk mengontrol rate permainan.

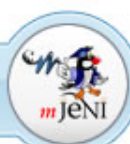

**Game Lo** 

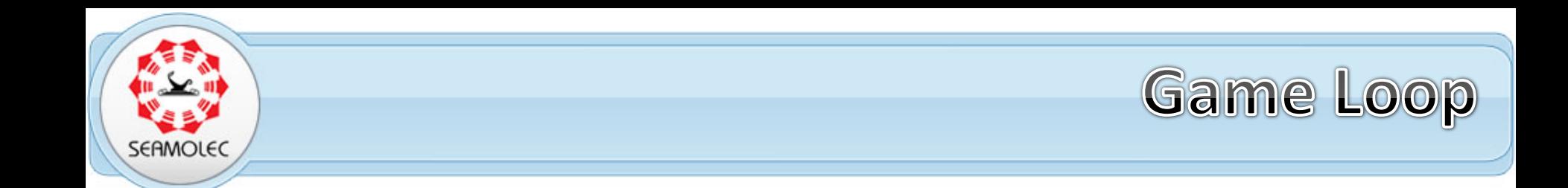

```
Graphics g = getGraphics();
while(true){
      //cek input dari user
      //update game state
      //menggambar sesuatu menggunakan g
      flushGraphics();
}
```
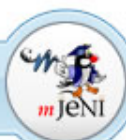

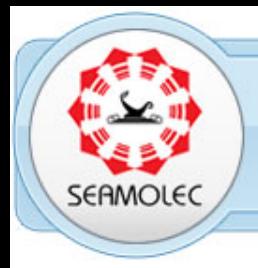

**Keystate Polling** 

GameCanvas menawarkan sebuah method alternatif untuk merespon key press, yang diharapkan menjadi cara bagi user untuk dapat mengontrol game.

GameCanvas menyediakan sebuah method yang mengembalikan nilai dari *current state* dengan menggunakan method berikut:

**public int getKeyStates()**

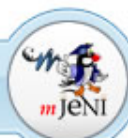

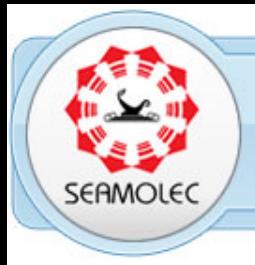

**Keystate Polling** 

Daripada menunggu system untuk memanggil key callback method pada Canvas, anda dapat langsung mencari tahu state dari device key.

Integer yg direturn menggunakan satu bit untuk merepresentasikan masing-masing dari 9 game action. Sebuah bit satu mengindikasikan sebuah key press, sementara sebuah bit nol mengindikasikan tidak ada key press. Masing-masing bit direpresentasikan oleh sebuah constant/konstanta di dalam GameCanvas.

Dengan mengambil current state dari key(sebuah teknik yg dinamakan **Polling**), anda dapat merespon user action di dalam game loop.

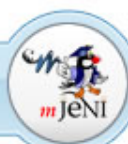

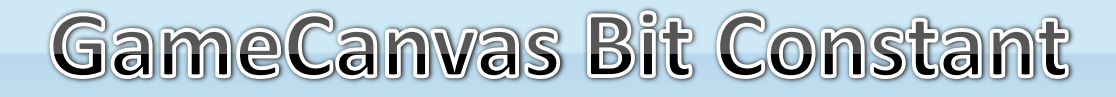

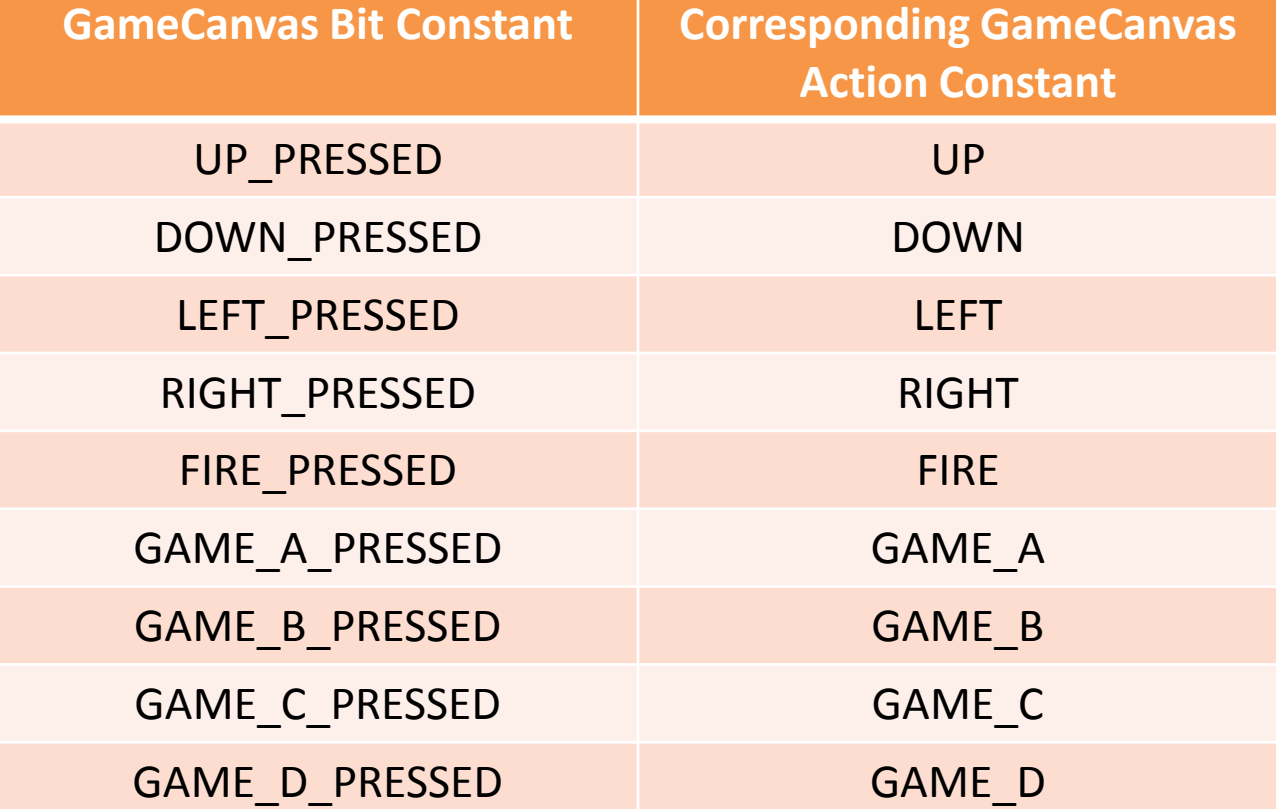

SERMOLEC

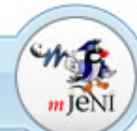

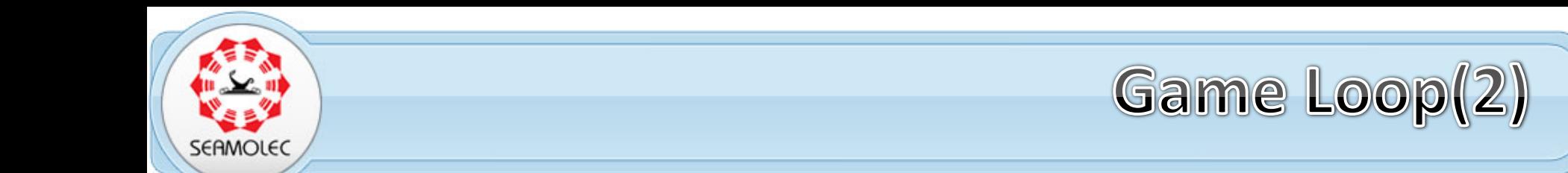

```
Graphics g = getGraphics();
while(true) {
      // Cek user input.
      int ks = getKeyStates();
      if ((ks & UP_PRESSED) != 0)
            moveUp();
      else if ((ks & DOWN_PRESSED) != 0)
            moveDown();
      // ...
      // Update game state.
      // menggambar sesuatu menggunakan g.
      flushGraphics();
}
```
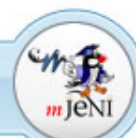

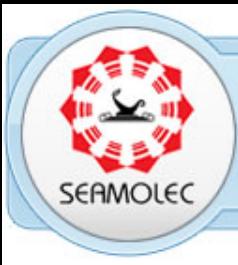

# End of slides EUQ OJ SUQES

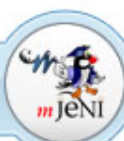

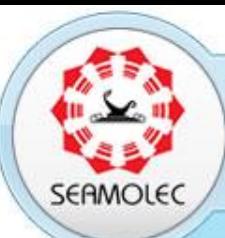

Southeast Asian Ministers of Education Organization Regional Open Learning Center (SEAMEO SEAMOLEC)

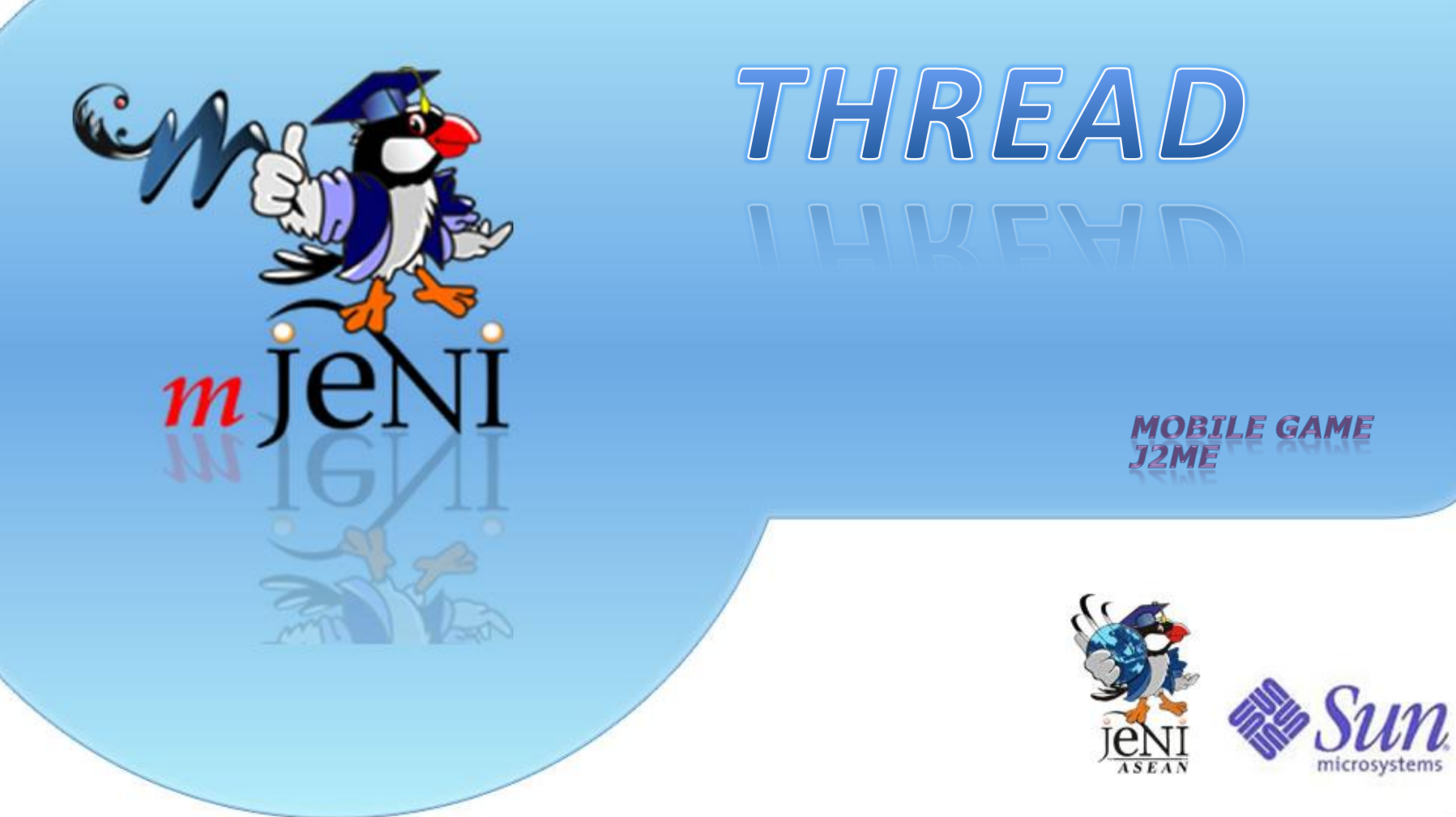

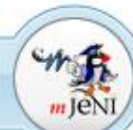

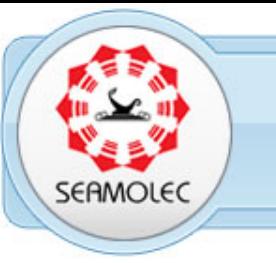

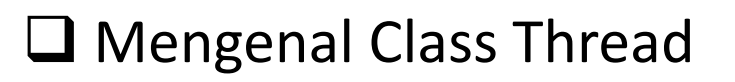

**□ Mengetahui Fungsi-Fungsi Pada Class Thread** 

Mengetahui State Pada Thread

■ Menggunakan Class Thread dalam Aplikasi

Mengetahui dan memanfaatkan Class Counter sebagai timer

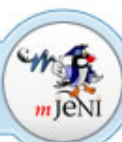

Tujuan

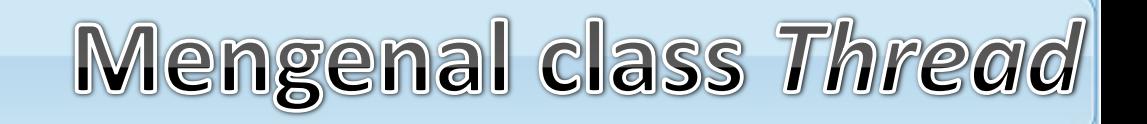

- *Thread* memungkinkan sebuah aplikasi *Java* untuk melakukan banyak aktivitas/operasi secara simultan (serentak).
- *Thread* adalah unit fundamental dari eksekusi program. Setiap aplikasi minimal memiliki sebuah *thread* untuk menjalankan kode.
- Aplikasi yang memiliki dua *thread* atau lebih, biasa disebut dengan *multithread application*.

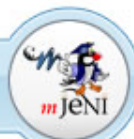

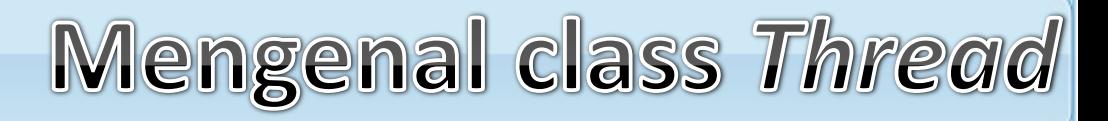

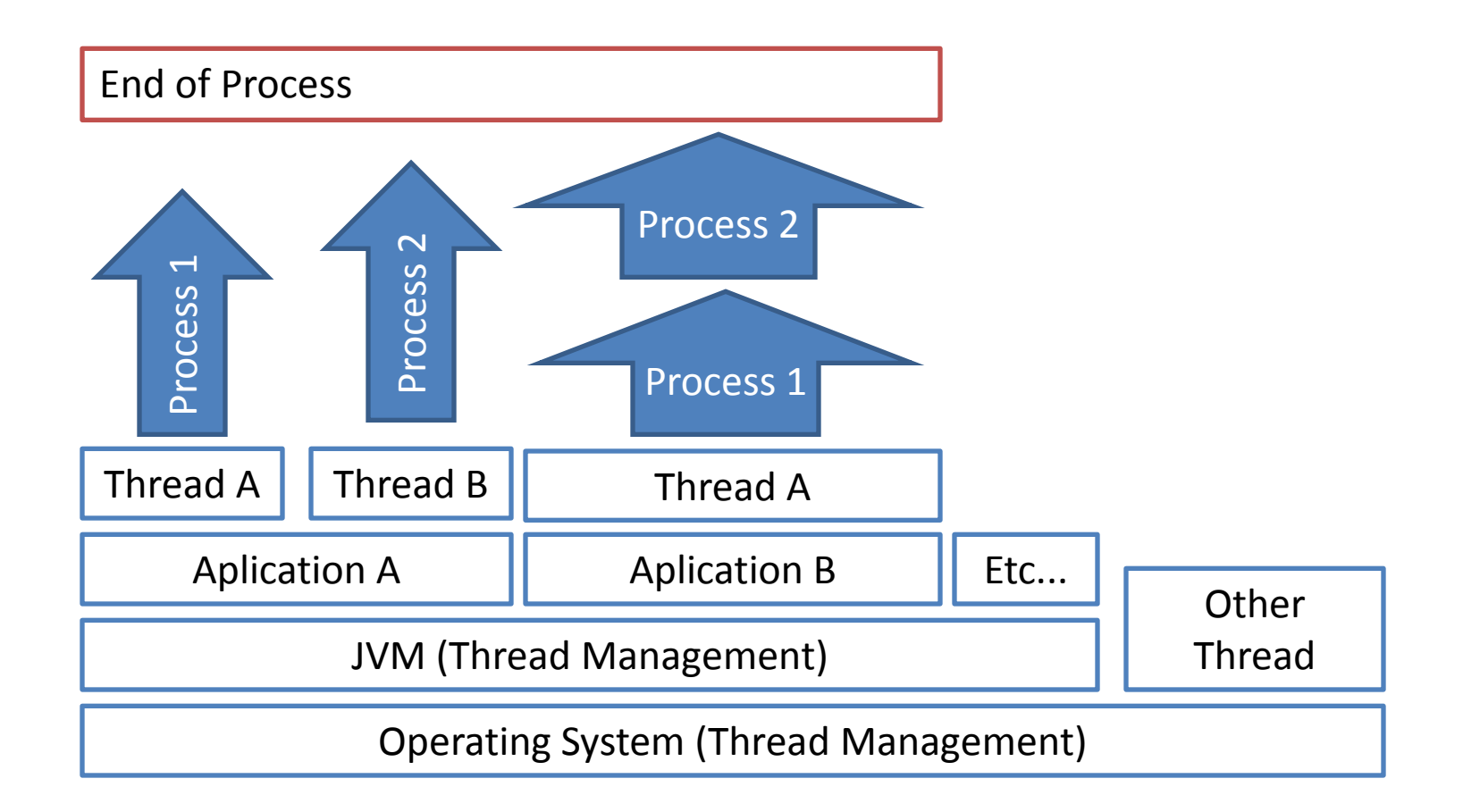

SEAMOLEC

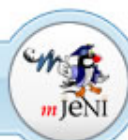

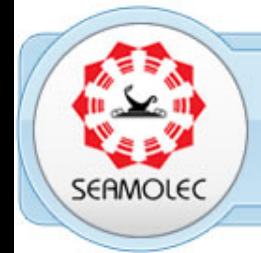

*Running*, saat *thread* sedang menjalankan kode. (*live thread*).

- *Ready*, saat *thread* siap untuk mengeksekusi kode. (*live thread*).
- *Suspended*, saat *thread* sedang menunggu *external event.* Contoh: menunggu data yang datang dari *device* lain. Begitu data datang(terjadi *event)*, maka *thread* kembali ke *state ready*. (*live thread*).
- *Terminated*, saat *thread* selesai mengeksekusi kode. (*dead thread*).

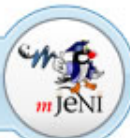

**Thread State** 

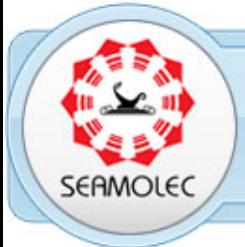

### Method Pada Thread

#### **run()**

Class harus mengimplementasi Runnable dan mengoverride method run supaya dapat menjalankan method ini.

#### **setPriority(...)**

Merubah prioritas pada sebuah object thread yang dibuat.

#### **sleep(...)**

Menghentikan sementara proses dalam aplikasi dimana satuan yang digunakan adalah mili detik.

#### **start()**

Menjalankan object Thread.

#### **yield()**

Menunda dan mengijinkan thread lain untuk melakukan eksekusi

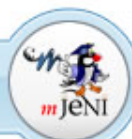

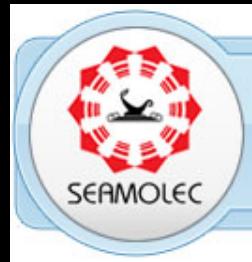

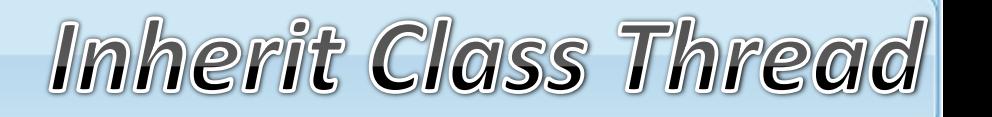

Membuat sebuah class menjadi turunan dari class Thread, dimana sub class yang dibuat harus meng-override method run.

```
class MyThread extends Thread{ 
    public static void main(String args[]){
         // Membuat object dan menjalankannya:
         MyThread p = new MyThread();
         p.start();
     }
     public MyThread(){ } 
     public void run(){ 
         // operasi menghitung skor game
     } 
}
```
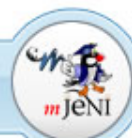

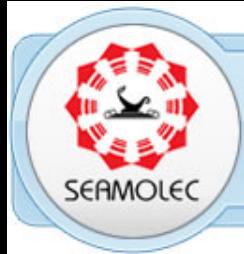

Mengimplementasikan interface Runnable pada sebuah class yang dibuat dan harus meng-override *method run* dari interface *tersebut.*

```
class MyThread implements Runnable{ 
    public static void main(String args[]){
           // Membuat object dan menjalankannya:
           MyThread p = new MyThread();
     }
     private Thread t;
    MyThread() {
          t=new Thread(this);
          t.start();
     } 
     public void run() { 
              // operasi menghitung skor game
     } 
}
```
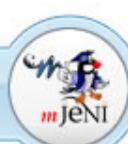

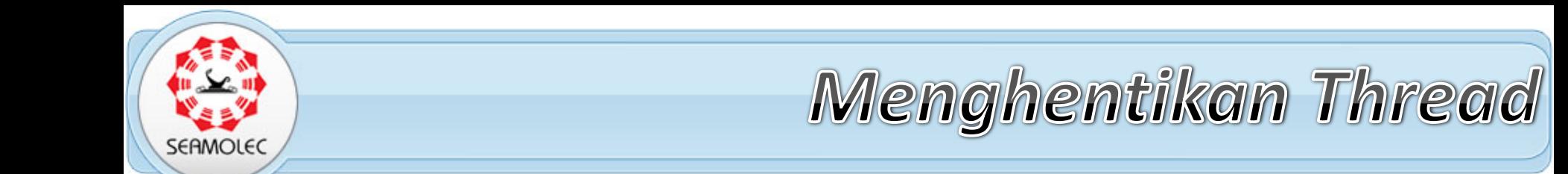

Memberikan flag untuk menghentikan thread yang sedang berjalan.

```
public class MyThread implements Runnable{
    private boolean selesai = false;
    public void run(){
       while( !selesai ){
          // lakukan operasi yang diperlukan
       }
    }
    public void stop(){
         selesai = true;
    }
}
```
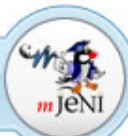

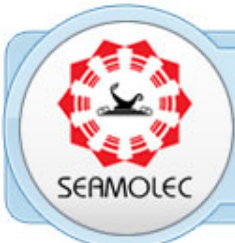

### Menggunakan Class Counter

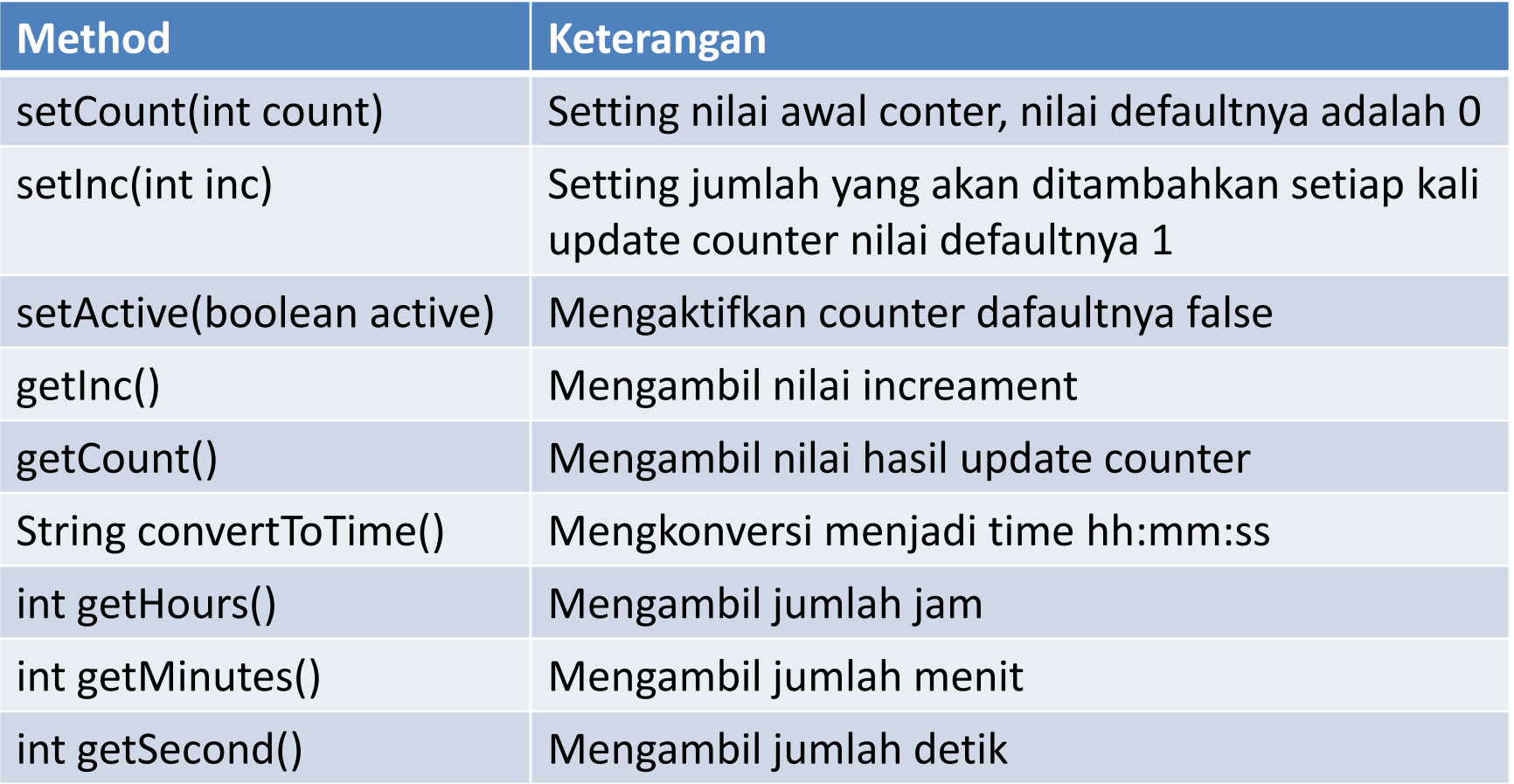

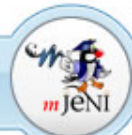

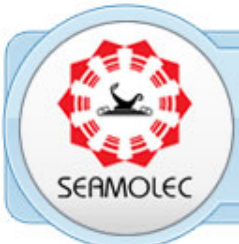

}

#### **Source Class Counter**

import java.util.TimerTask; public class Counter extends TimerTask {

private int count; private int inc = 1; private boolean active;

```
public void run() {
  if (active) {
     count += inc;}
}
```

```
public void setCount(int count) {
  this.count = count;
```
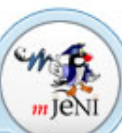

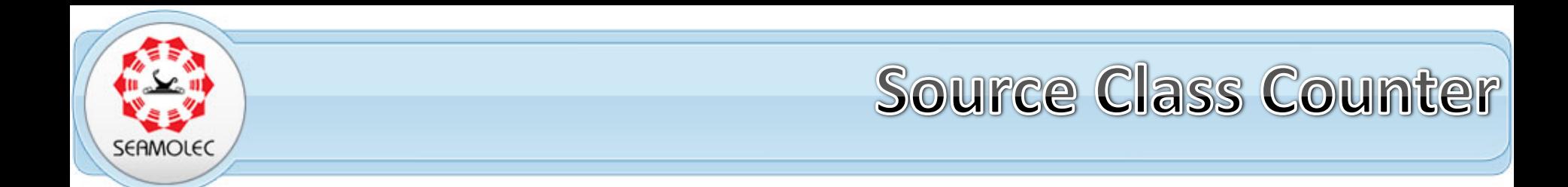

```
private int hours = 0, minutes = 0, second = 0;
  public String convertToTime() {
    tmp = count;
    hours = tmp / 3600;tmp = tmp % 3600;
    minutes = tmp / 60;second = tmp % 60;return ''' + hours + ":" + minutes + ":" + second;
  }
```
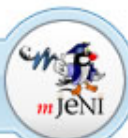

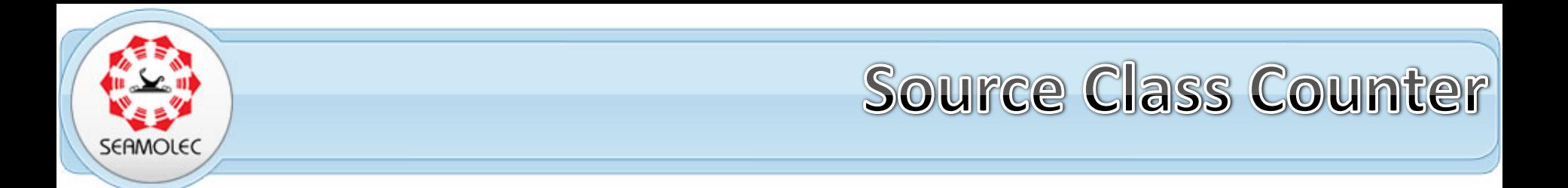

```
public void setInc(int inc) {
    this.inc = inc;
  }
  public int getInc() {
    return inc;
  }
  public int getCount() {
    return count;
  }
  public void setActive(boolean active) {
    this.active = active;
  }
}
```
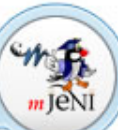

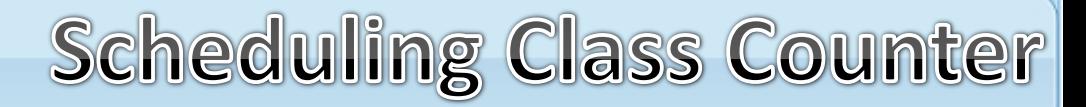

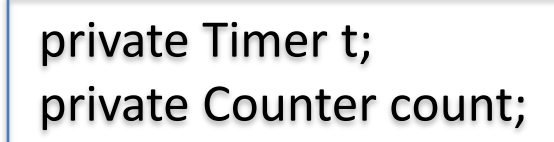

Sermole(

```
------------------------------------------------------------------------------------------
    timer = new Timer();
    count = new Counter();
    count.setActive(true);
    count.setCount(10); // inisialisasi counter
    // nilai positif untuk increament dan negatif untuk decreament
    count.setInc(-1);
    timer.schedule(count, 1000, 1000);
------------------------------------------------------------------------------------------
```

```
System.out.println("Time : "+count.getCount());
```
------------------------------------------------------------------------------------------

g.drawString("Time : "+count.getCount(),50,50,0);

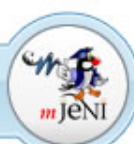

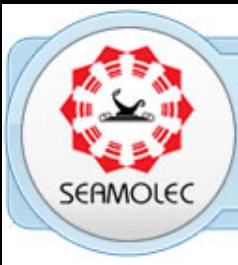

# End of slides EUQ OJ SUQES

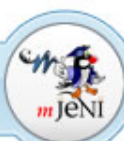

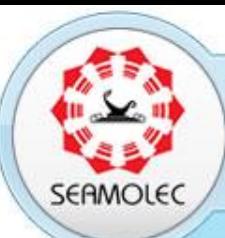

Southeast Asian Ministers of Education Organization Regional Open Learning Center (SEAMEO SEAMOLEC)

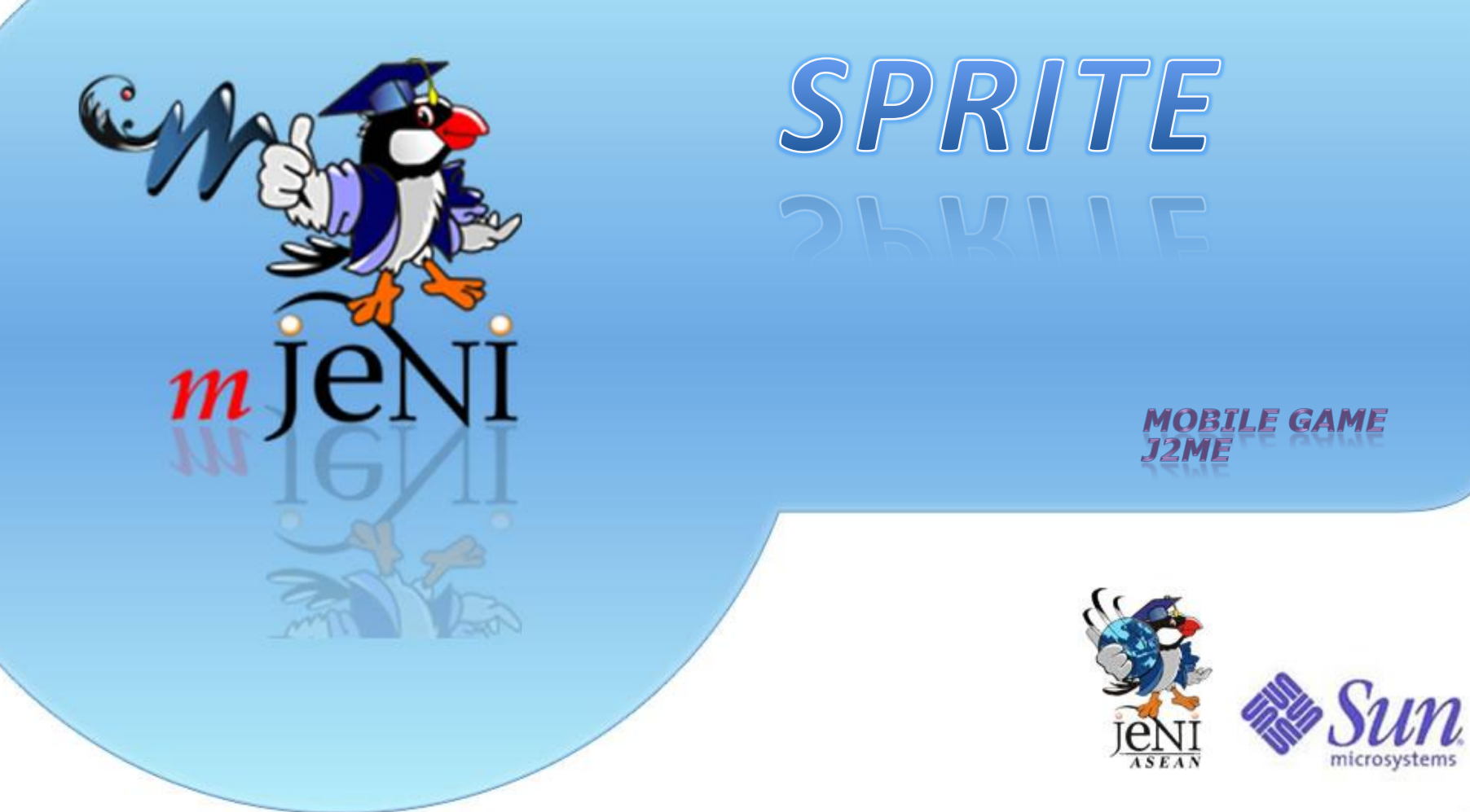

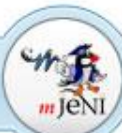

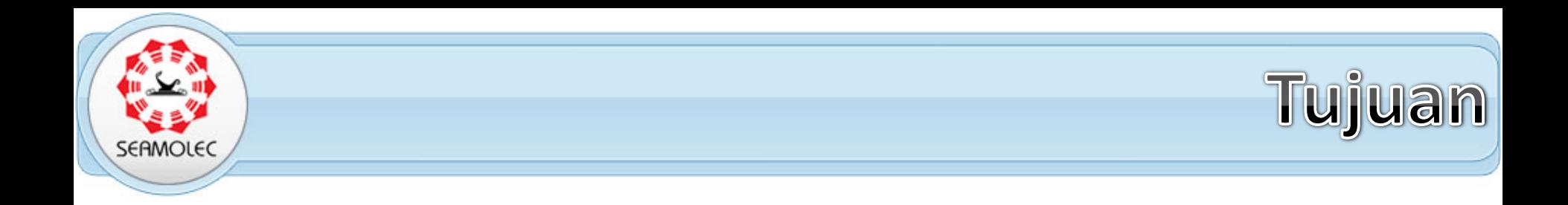

■ Mengenal dan menggunakan class Sprite Memanipulasi graphics dengan menggunakan method yang ada pada class *sprite* Membuat animasi dengan *class Sprite.*

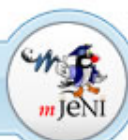

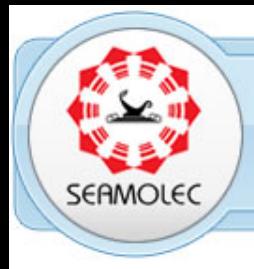

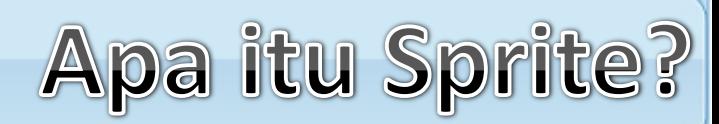

*Sprite* adalah istilah yang sering muncul untuk pengolahan grafis animasi pada sebuah Game

- $\Box$ Sebagian besar objek pada sebuah game dikategorikan sebagai grafis khusus yang disebut sprites.
- Sprite dapat berupa karakter utama, *peluru, monster*, musuh, kekuatan spesial, kunci, pintu, dst.

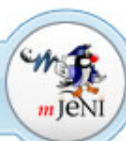

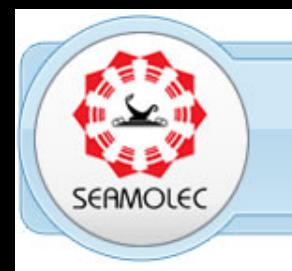

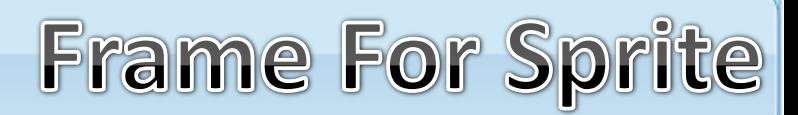

*Frame* dapat dibuat secara terurut ataupun tidak terurut, namun pada umumnya *sprites* ditampilkan secara terurut untuk memudahkan pengkodean.

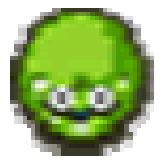

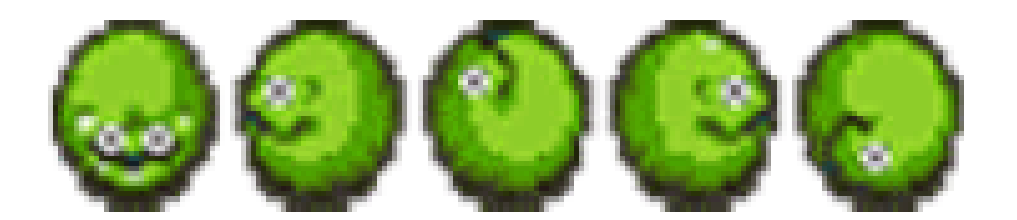

**Contoh Sebuah** *Sprite* **Contoh Kumpulan beberapa** *Sprite*

**image diatas adalah ilustrasi dari kumpulan** *sprite* **yang menampilkan frame tunggu dan 4** *frame* **dasar lainnya.**

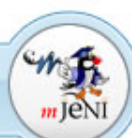

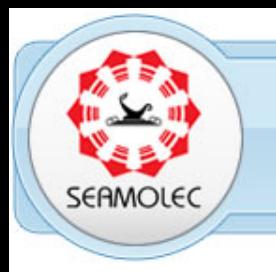

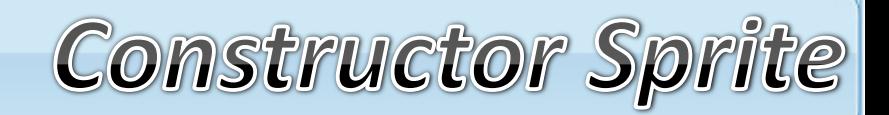

*Sprite (Image image)* – membuat frame sprite tunggal, tidak dianimasikan. *Sprite (Sprite sprite)* – membuat sprite baru dari sprite lainnya *Sprite (Image image, int frameWidth, int frameHeight)*– membuat animasi *sprite* lebih dari 2 frame, *frameWidth* adalah lebar dari sebuah *sprite* dan *frame Height* adalah tinggi dari sebuah *sprite*.

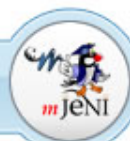

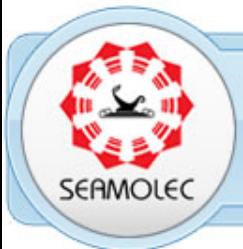

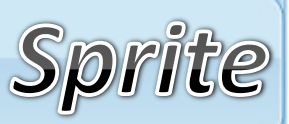

- Kita dapat memecah kumpulan sprite menjadi frame secara tersendiri.
- $\Box$ Pada contoh ini total lebar kumpulan sprite adalah 160 pixel
- Dibagi dengan 5 sehingga menjadi 5 buah frame dengan lebar masing-masing 32 pixel. Tinggi masing-masing frame adalah 32 pixel.
- Tinggi dan lebar tidaklah selalu sama, tetapi lebar dan tinggi harus konstan untuk semua sprite pada kumpulan sprite.

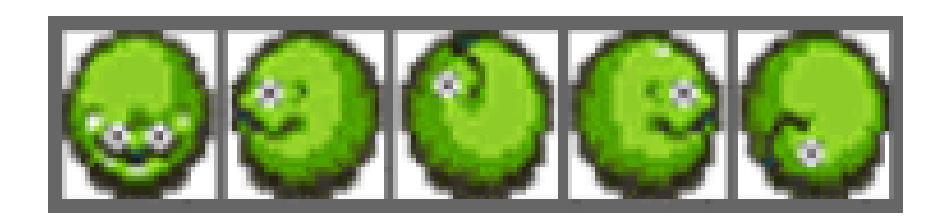

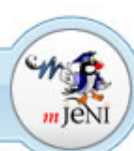

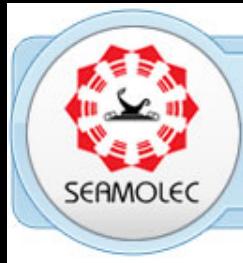

Mengapa 8 Bit, 16 Bit, 32 Bit?

 $\Box$ Kebanyakan grafis termasuk sprite didalamnya, biasanya akan mengalami ketidaksesuaian tampilan antara batas lebar dan tinggi layar pada device mobile.

Dikarenakan jumlah pixel yang digunakan berhubungan dengan jumlah warna yang digunakan.

Mengacu pada kedalaman bit atau kedalaman warna.

 $\Box$ Banyak bit per pixel berarti banyak pula warna yang terdapat didalamnya.

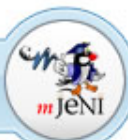

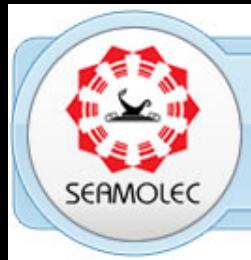

**Sprite Collision** 

Deteksi tabrakan sprite bertujuan sebagai salahsatu indikasi penambahan level (level ups), kekuatan (power ups), kehilangan tenaga, membuka sebuah pintu, atau indikator yang mengijinkan pemain untuk menaiki tangga.

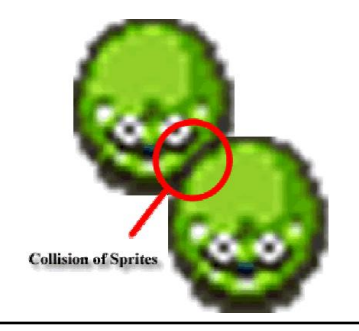

collidesWith(Image image, int x, int y, boolean pixelLevel)

atau

collidesWith(Sprite sprite, boolean pixelLevel)

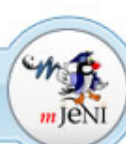

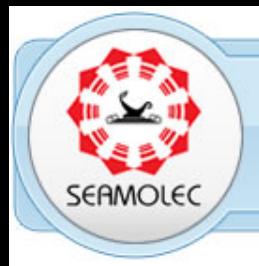

**Sprite Collision** 

- Parameter yang melewatkan tipe data Image perlu menentukan posisi image tersebut, hal ini mengacu pada x dan y pada sudut kiri atas image.
- *pixelLevel* adalah sebuah nilai *boolean* dimana nilai true mengindikasikan deteksi level dari *pixel* dan *false* mengindikasikan perpotongan persegi.

collidesWidth(TiledLayer tiledLayer, Boolean pixelLevel)

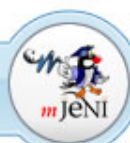

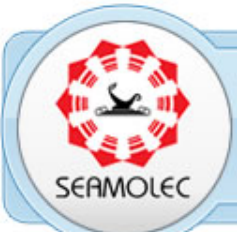

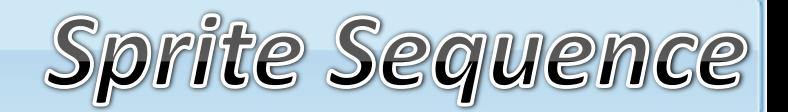

#### *getFrameSequenceLength()*

Jumlah elemen pada sebuah rangkan frame *getRawFrameCount()*

Untuk mengambil urutan pada gambar sprite.

*getFrame()*

mendapatkan kembali indeks angka pada rangkaian frame, tetapi ini tidak berlaku untuk frame yang saat ini telah ditampilkan

#### *nextFrame()*

menset rangkaian frame pada frame selanjutnya, jika rangkaian berada pada frame terakhir maka akan diset menjadi frame pertama.

#### *prevFrame()*

menset rangkaian frame pada frame sebelumnya, jika rangkaian berada pada frame pertama maka akan diset menjadi frame terakhir.

#### *setFrame(int sequenceIndex)*

untuk menset rangkaian frame secara manual.

#### *setFrameSequence(int[] sequence)*

untuk menset frame yang belum ditetapkan secara manual.

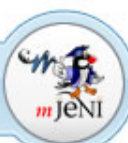

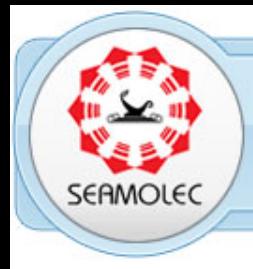

### Transparan VS Non Transparan Sprite

Berhati-hatilah pada penggunaan image transparan dan non transparan.

Game sederhana seperti *TicTacToe*, image transparan mungkin saja tidak penting atau tidak diperlukan.

Pada game interaktif tingkat tinggi dimana ada banyak potensi untuk tabrakan antar *sprite* dan image background yang bervariasi,

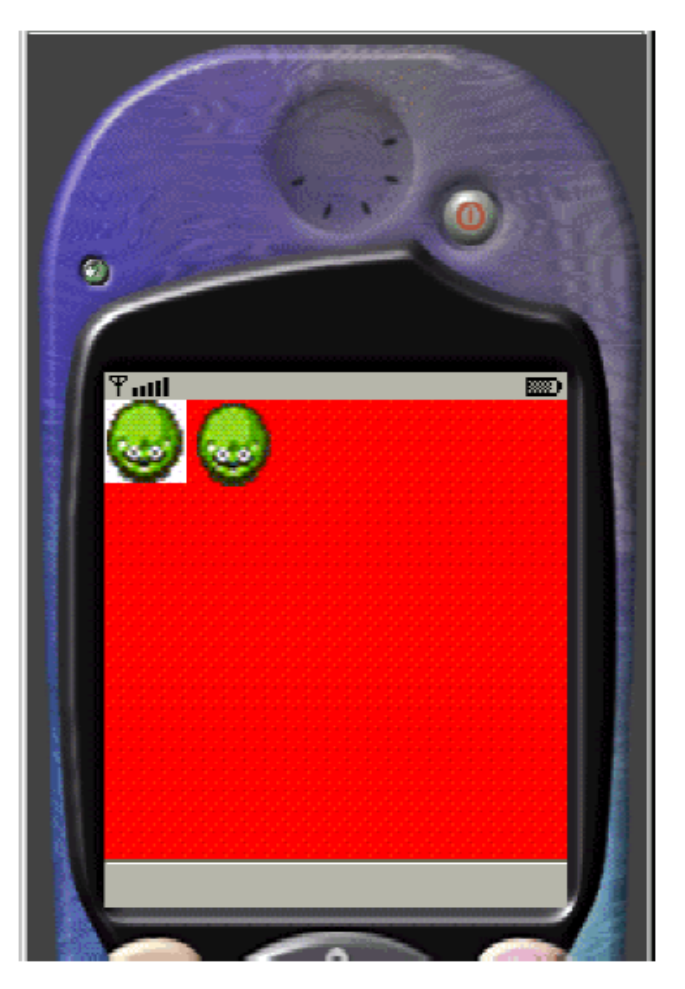

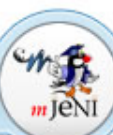

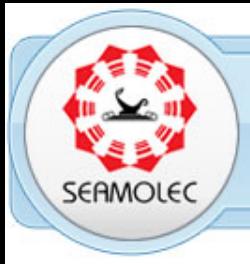

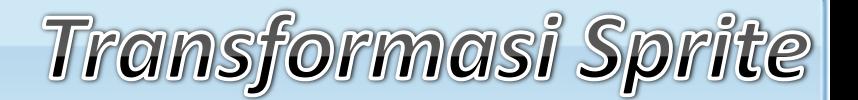

Method *setTransform(transform) melewatkan parameter*  bertype *integer.*

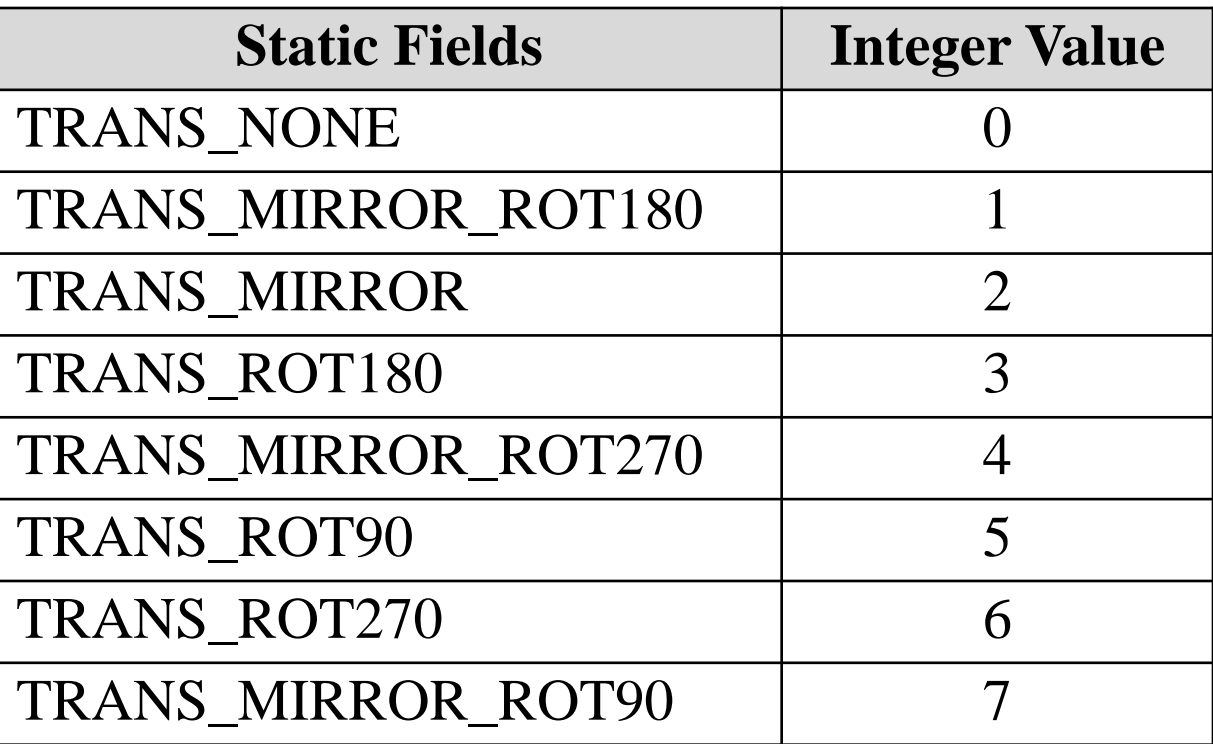

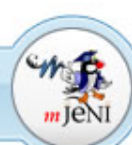

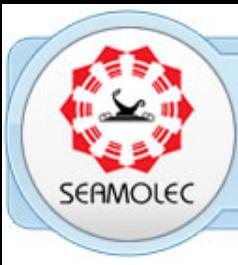

# End of slides EUQ OJ SUQES

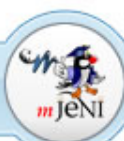